## **ESCUELA DE IDIOMAS DEL EJERCITO Instructivo para el pago de cuotas**

Se informa a los alumnos de la Escuela de Idiomas que la forma de abonar la cuota será a través del sistema eRecauda (https://erecauda.mecon.gov.ar).

Esta herramienta les permitirá generar sus propios comprobantes, optando por generar un Volante Electrónico de Pago (VEP) para posteriormente ser pagado en forma electrónica a través de una determinada entidad de pago, o bien una Boleta para su pago presencial en las entidades habilitadas.

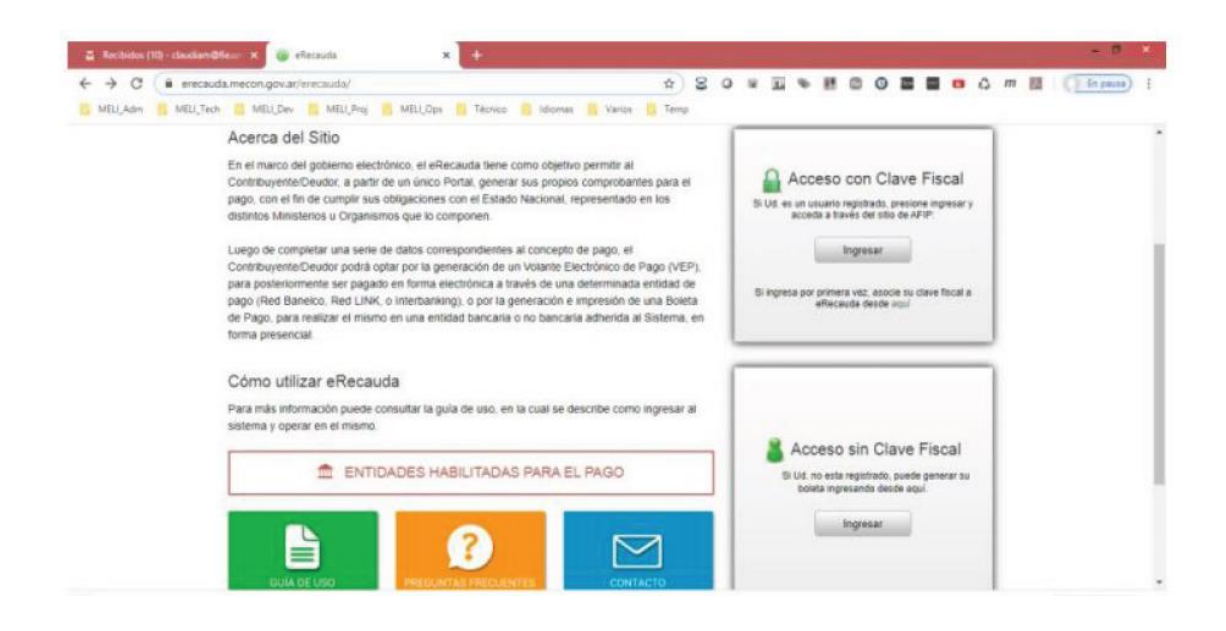

El sistema ofrece al usuario la posibilidad de optar por la generación de un Volante Electrónico de Pago (VEP), para posteriormente ser pagado en forma electrónica a través de una determinada Red de pago (Red Banelco, Red LINK, o Interbanking), o por la generación e impresión de una Boleta de Pago, para realizar el pago en la Entidad de pago elegida según corresponda, en forma presencial (Bancos adheridos, Pago Fácil, etc.).

Pueden darse dos situaciones:

1. El sujeto que ingrese **con Clave fiscal,** y genere un VEP o una boleta de pago, será considerado como el Usuario / Obligado, el cual puede coincidir o no con el Contribuyente / deudor de la obligación. Este último dato es de ingreso obligatorio.

2. El sujeto que ingrese **sin Clave fiscal**, solo podrá generar boletas de pago. Deberá completar obligatoriamente el campo *Contribuyente / deudor* con los datos propios o del deudor que corresponda en el caso de ser un intermediario, y podrá completar el campo *Usuario / Obligado,*  con sus datos personales.

Una vez que se ingresa se observa la siguiente pantalla:

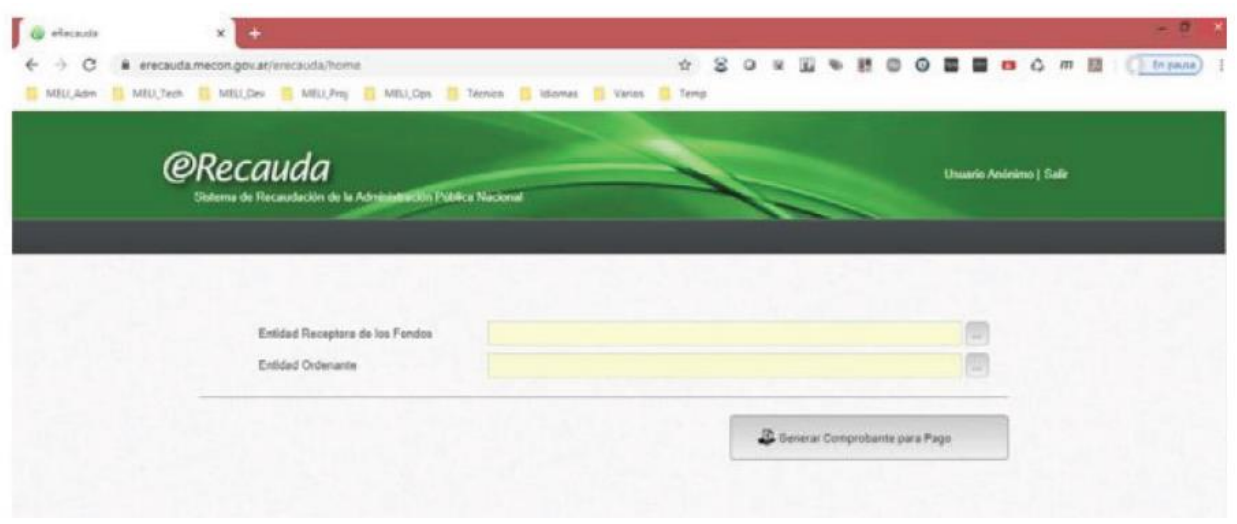

Para que el pago sea correcto, resulta de vital importancia conocer cuál es el Organismo del Estado destinatario final de los fondos o Entidad Receptora de los fondos, que en nuestro caso dicho Organismo es el código *374 Estado Mayor General del Ejército*. Automáticamente en *Entidad Ordenante* aparece nuevamente Estado Mayor General del Ejército.

Luego deberá hacer click en *generar comprobante para pago*.

En la página siguiente debe elegir en Concepto de Pago: **EDUCACIÓN -> DIR GRL EDUC** 

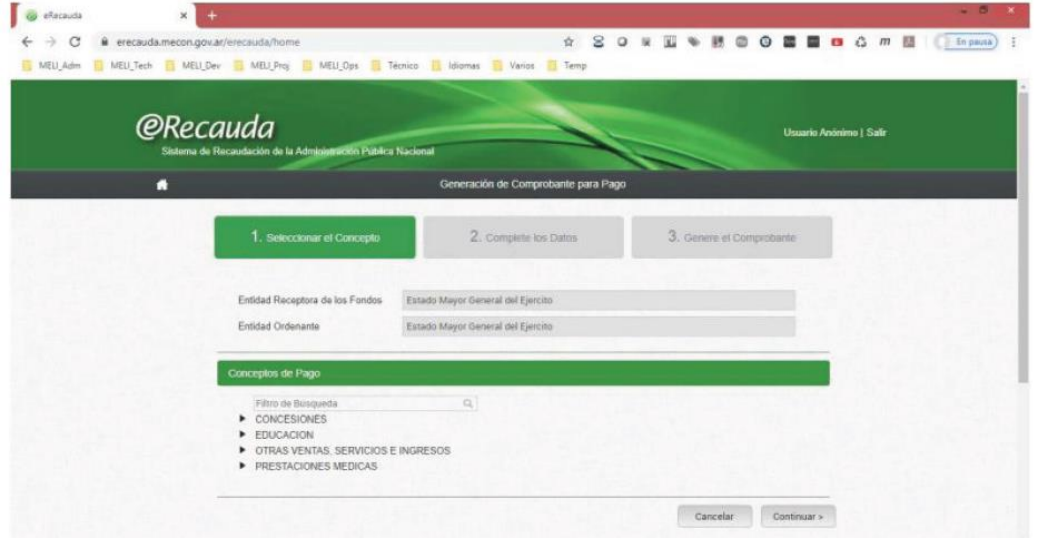

Al continuar aparece otra pantalla:

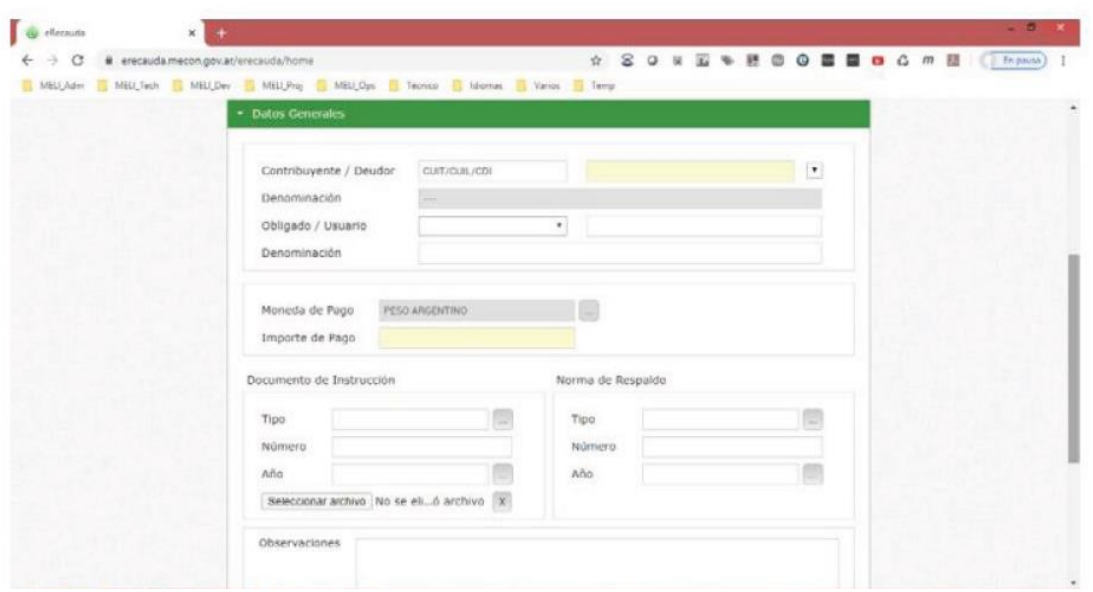

En caso que el alumno tenga CUIL se agrega ese dato, en caso contrario puede agregar ese dato la persona responsable del pago de las cuotas. En *Obligado/Usuario* hay que elegir CUIL/CUIT/CDI o el DNI del alumno y en **Denominación** el nombre del mismo.

El **importe** es el correspondiente al curso o a los cursos a los cuales se inscribió. No se debe completar más nada. Por último en **Observaciones** debe decir: cuota (mes) – curso– Ec Idiomas

Luego deben completar los siguientes datos:

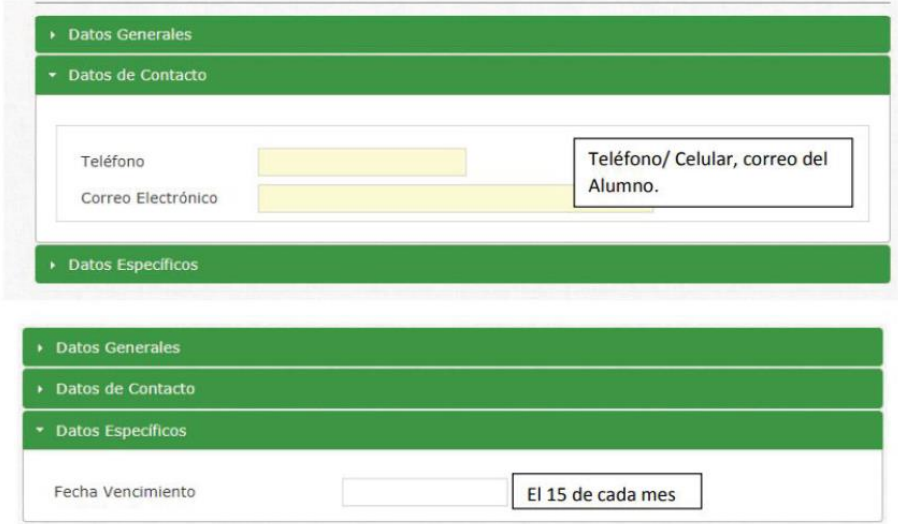

Deberán abonar lo adeudado hasta el día de hoy y la fecha de vencimiento siempre son los días **15 de cada mes**.

En la página principal de eRecauda hay una **guía de uso** por cualquier interrogante que tengan sobre el instructivo.

## **ES IMPORTANTE QUE UNA VEZ ABONADO EL CURSO ENVÍEN EL COMPROBANTE DEL PAGO A :**

**[closeriese@gmail.com](mailto:closeriese@gmail.com) (alumnos de distancia CLOSER) [idiomas.cuotas@gmail.com](mailto:idiomas.cuotas@gmail.com) (alumnos presenciales y ON LINE)** 

**PARA TENER CONOCIMIENTO DEL PAGO Y NO GENERAR INCONVENIENTES DE DEUDAS EN EL FUTURO.**